## **Прошивка через USB**

- 1. Отключить питание от модуля расширения и вскрыть корпус;
- 2. Перевести плату в режим bootloader, переключив джампер на плате возле батарейки в нижнее положение;
- 3. Подключить ПК к плате кабелем micro USB;
- 4. Установить драйвера из папки DFU -> Driver через диспетчера устройств;
- 5. Запустить DfuSeDemo.exe. Убедиться, что в выпадающем списке появилось STM устройство

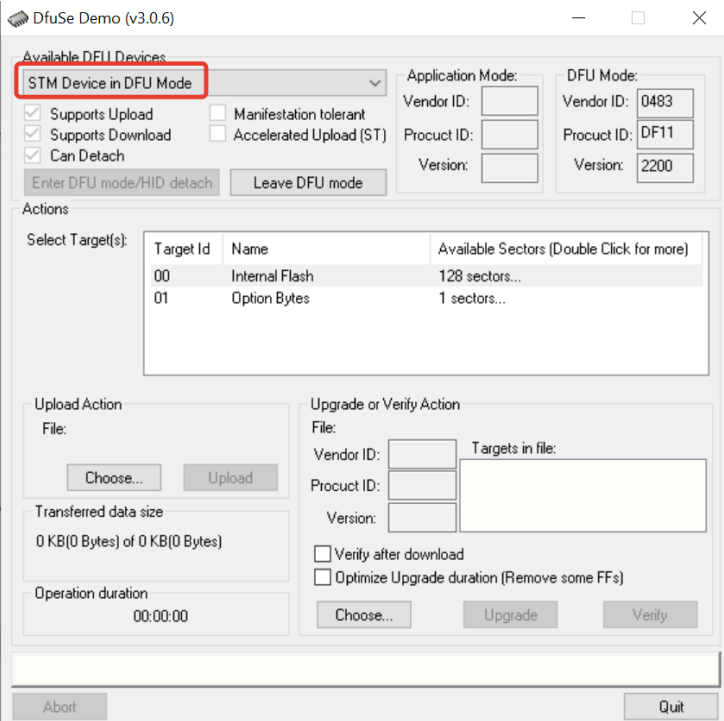

6. Выбрать Choose в нижней части окна

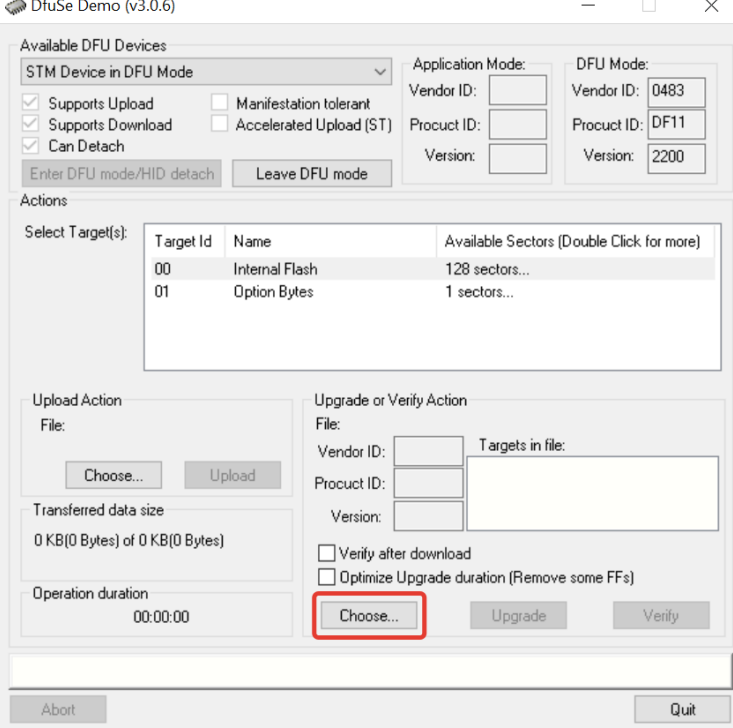

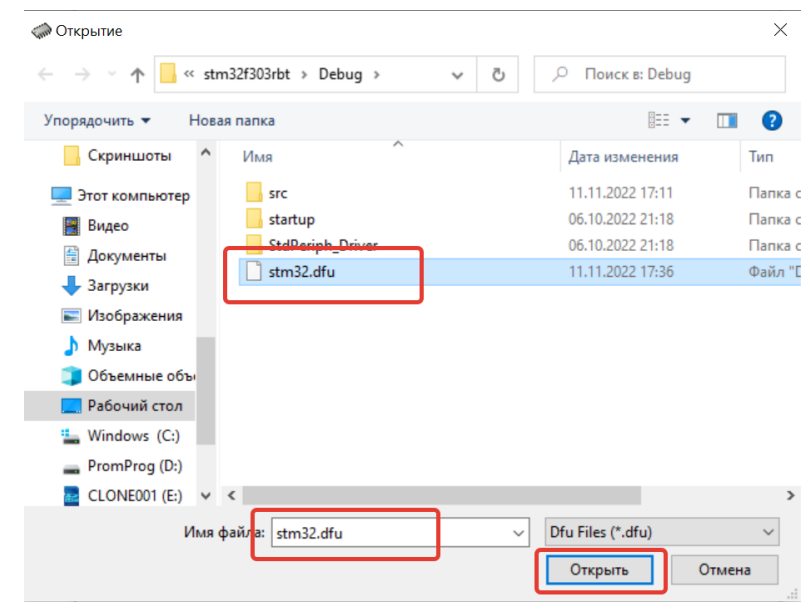

7. В открывшемся окне выбрать файл прошивки с расширением \*.dfu

8. Нажать Upgrade в нижней части окна

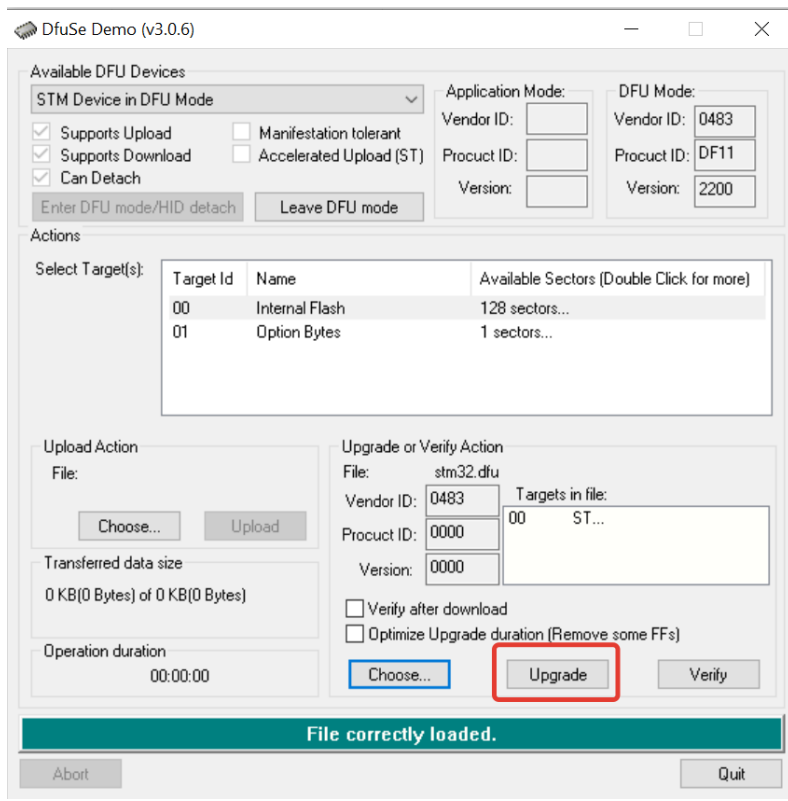

## 9. Подтвердить действие кнопкой OK

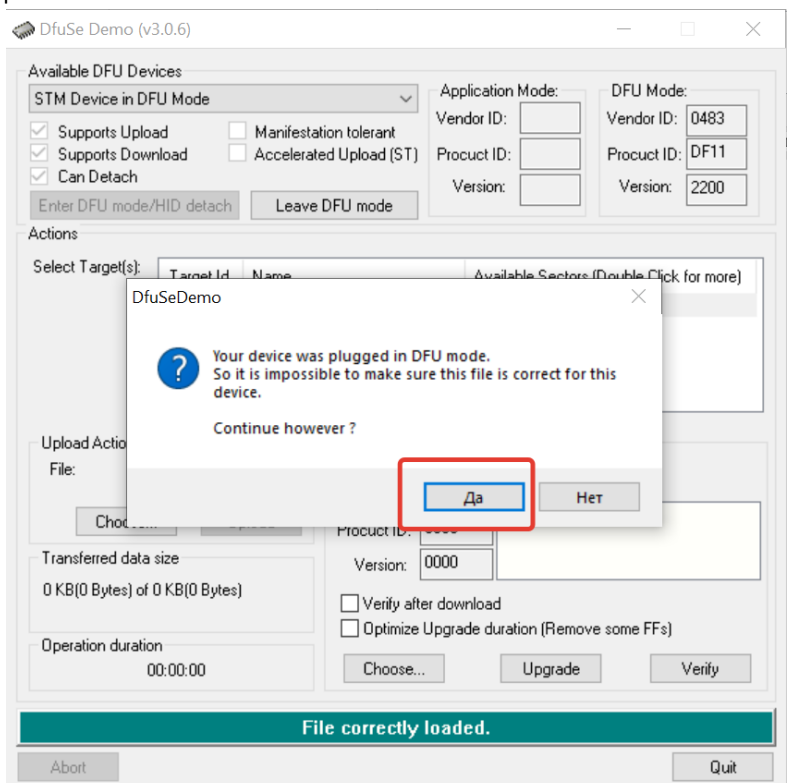

10. После прошивки закрыть окно программы, отключить кабель micro USB от модуля расширения, вернуть джампер в верхнее положение и подать питание.

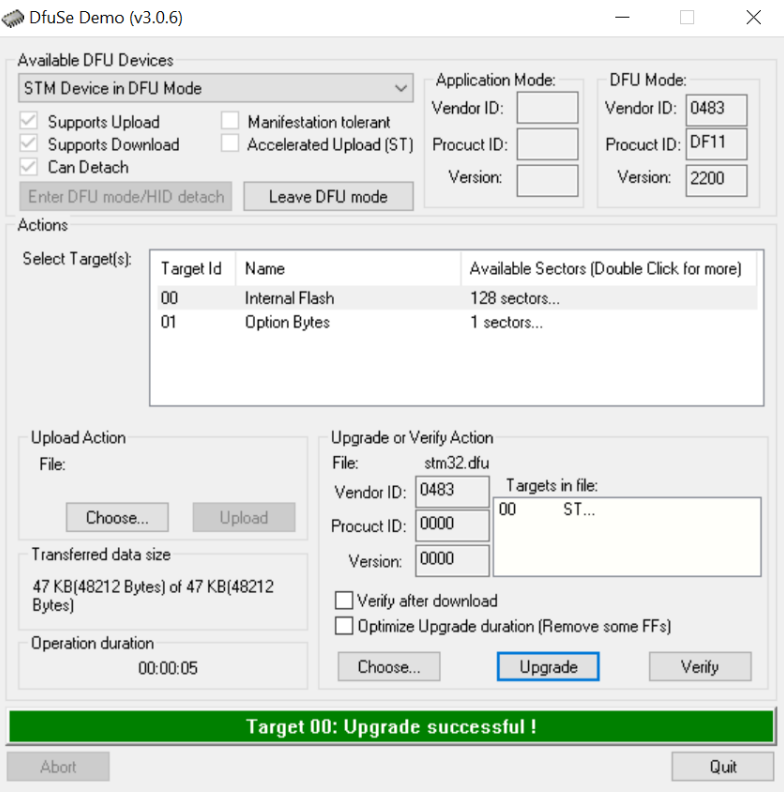